# **Vitalinux DGA - Soporte #5647**

## **CPI San Jorge - Multiclass**

2022-12-19 15:12 - Marta Andrés Arranz

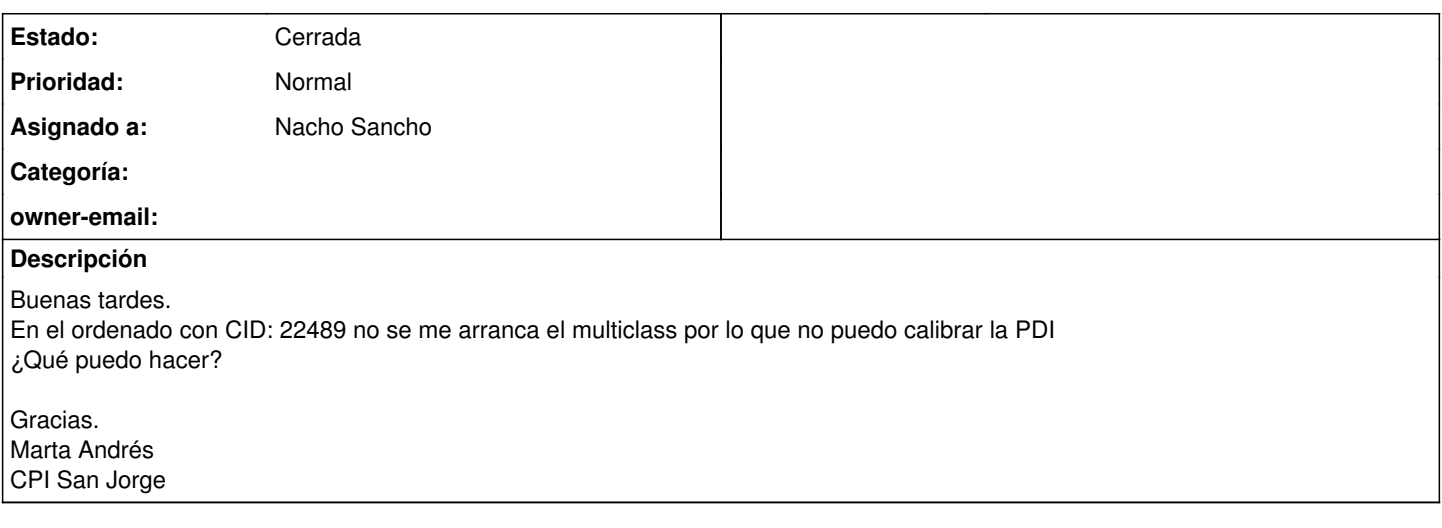

### **Histórico**

### **#1 - 2022-12-19 16:18 - Nacho Sancho**

- *Asunto cambiado Multiclass por CPI San Jorge Multiclass*
- *Estado cambiado Abierta Nueva por Abierta Respuesta Soporte*

*- Asignado a establecido a Nacho Sancho*

Hola Marta...entiendo que se trata de una PDI, no de un televisor (porque los televisores no requieren de calibración) Has seguido los [pasos de la wiki para calibrarla?](https://wiki.vitalinux.educa.aragon.es/index.php/Vitalinux/Pizarras_Digitales_Interactivas#Multiclass)

Si no arranca, habría que hacerlo por terminal para ver que nos muestra y si nos da alguna indicación. Si en algún momento está libre me dices y pruebo a conectarme

-- nacho

### **#2 - 2022-12-20 07:56 - Marta Andrés Arranz**

Instale los drivers, puedo abrir el iwbdriver pero me da error al intentar guardar el perfil. Yo puedo estar en el ordenador a las 13:20. Gracias

### **#3 - 2022-12-21 17:55 - Nacho Sancho**

*- Estado cambiado Abierta - Respuesta Soporte por Cerrada*

Dejo constancia de lo que vimos en conexión directa: A la hora de guardar el perfil de calibración hay que hacerlo en un directorio del usuario (por defecto la caja de diálogo lo intenta en un directorio de /usr donde no hay permisos) y si el equipo está congelado deben evitarse los directorios congelados: si solo es el escritorio se debe evitar el escritorio y si es todo hay que evitar documentos, descaras....lo mejor es usar el propio home del usuario (por ejemplo /home/docente)

Indicar también que la app que tiene multiclass usa una librería muy antigua (no disponible ni para 18.04 de ubuntu) y no funciona, así que hay que usar otros programas como puede ser Pylote, openboard...

Cierro la incidencia.